## **django-cognito-jwt Documentation** *Release 0.0.1*

**Michael van Tellingen**

**Mar 06, 2019**

## **Contents**

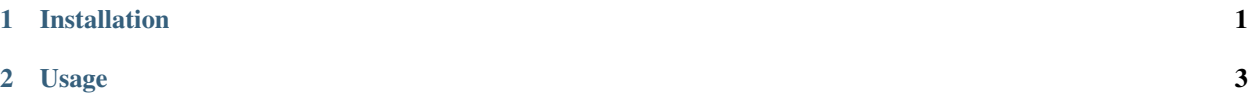

## CHAPTER 1

Installation

<span id="page-4-0"></span>pip install django\_cognito\_jwt

## CHAPTER 2

Usage

<span id="page-6-0"></span>Add the following lines to your Django settings.py file:

```
COGNITO_AWS\_REGION = '<aws region>' # 'eu-central-1'
COGNITO_USER_POOL = '<user pool>' # 'eu-central-1_xYzaq'
COGNITO_AUDIENCE = '<client id>'
```
Also update the rest framework settings to use the correct authentication backend:

```
REST FRAMEWORK = \{'DEFAULT_AUTHENTICATION_CLASSES': [
        ...
        'django_cognito_jwt.JSONWebTokenAuthentication',
       ...
    ],
    ...
 }
```